### **Appearance, button and composition**

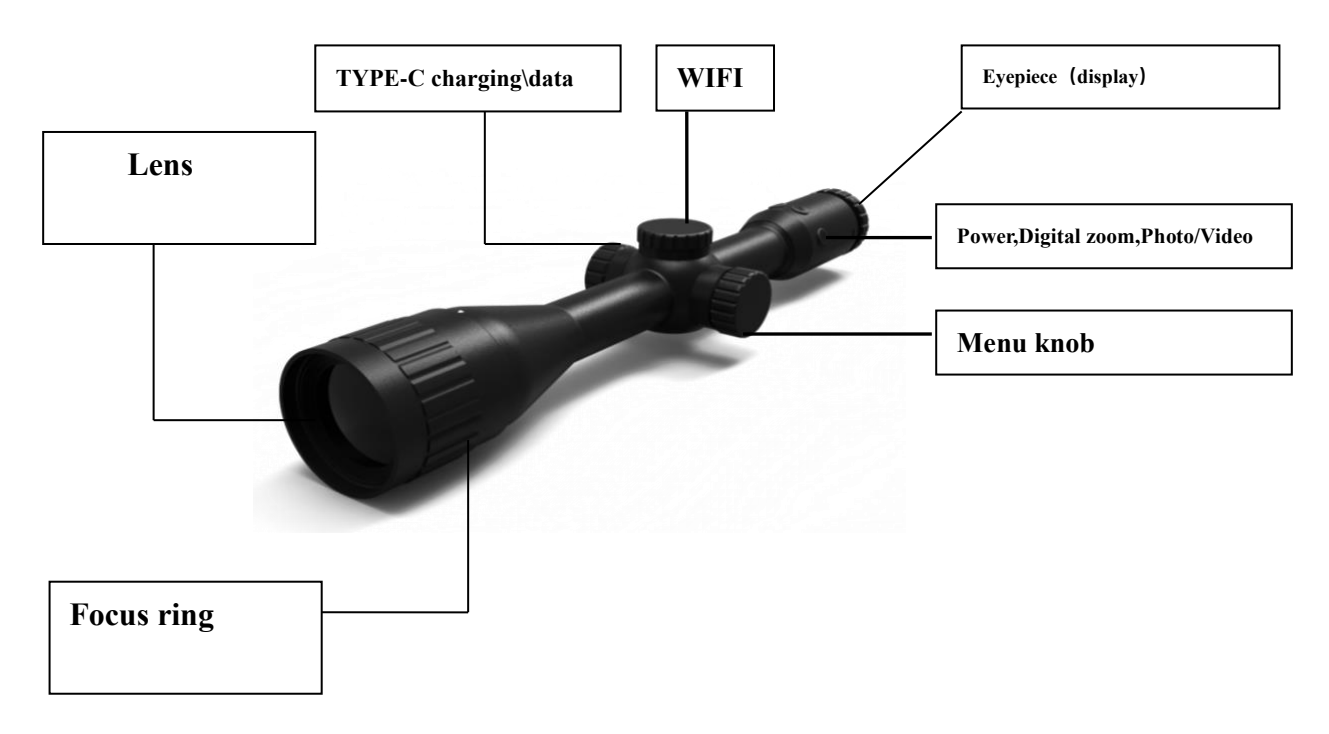

### **Button and function description**

# **Power button**

- Long press 3 seconds to switch on/off the thermal camera
- After power on, short press power button to turn off eyepiece display, short press again to wake up the eyepiece

### **Digital zoom button**

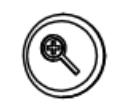

- Short press,  $X2$ ,  $X3$ ,  $X4$  image digital zoom switch, Can zoom in and out on the target in real time
- Long press 3 seconds, image manually calibration

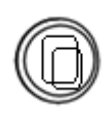

### **Photo button**

■ Short press: photograph taking; Long press: start video recording,

short press again to end the video recording

## **Menu knob**

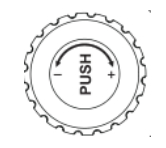

■ Press the knob for 2 seconds to pop up the image menu, Switch the menu function by turning the knob, short press to confirm the function, long press the menu to exit.

#### **Main menu function description**

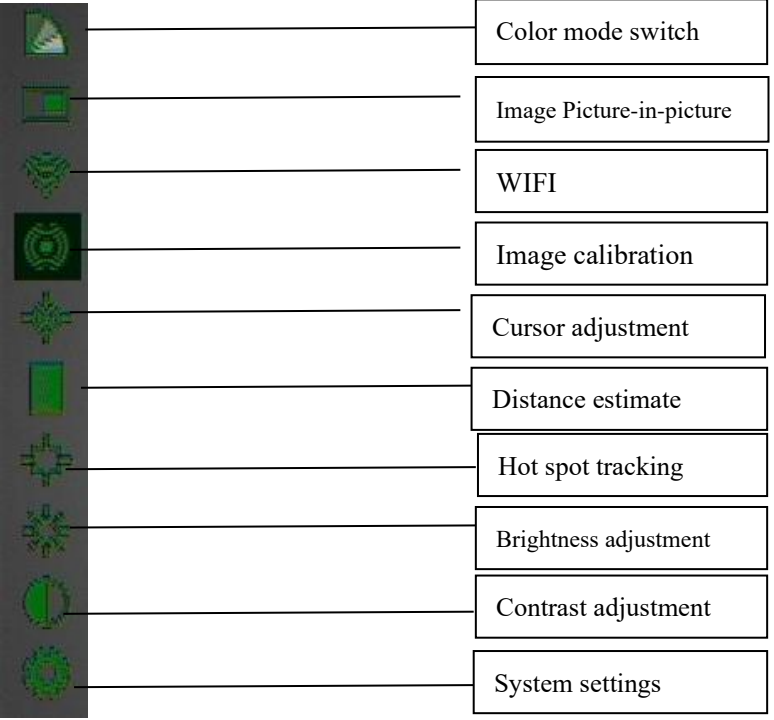

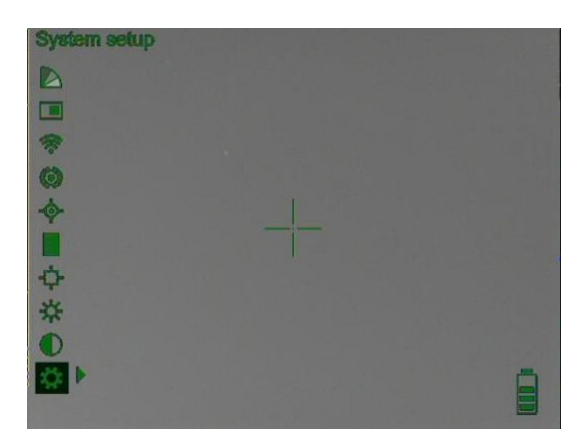

#### **Color mode menu**

Press and hold the menu knob for 2 seconds. After popping up the menu, there are four color modes (black hot, white hot, red hot, iron red), turn the knob to select the color mode and short press the menu knob to confirm.

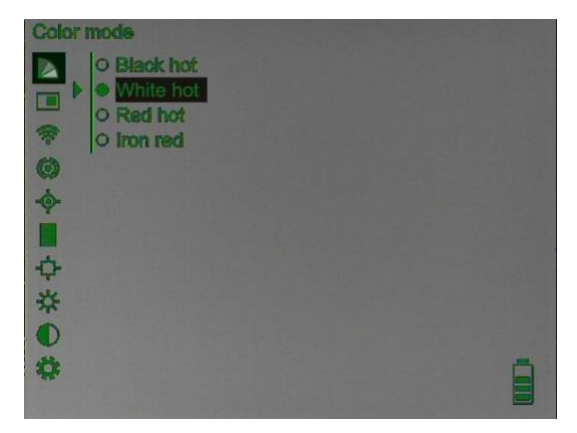

#### **Picture-in-picture menu**

Press and hold the menu knob for 2 seconds. After popping up the menu, turn the knob to select "on/off" and short press the menu knob to confirm.

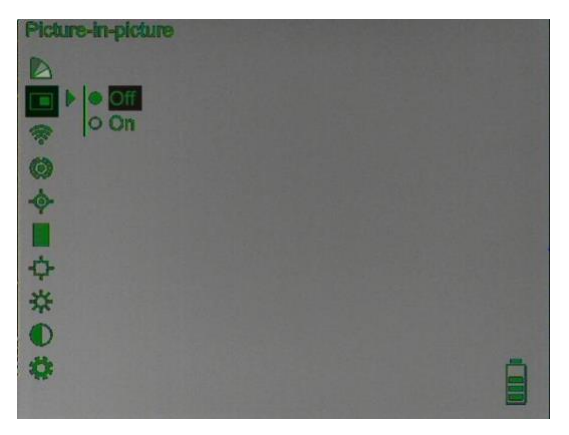

#### **WIFI button**

Press and hold the menu knob for 2 seconds. After popping up the menu, turn the knob to select "on/off" WiFi function and short press the menu knob to confirm. If the WiFi logo appears at the top right of the main screen, it proves this function to be turned on normally.

When the WiFi function of the scope is turned on, turn on the WiFi function of the mobile phone, search for the WiFi hotspot in the form of "WIFIV\_xxxxxx", and enter the password "12345678" to connect. After the connection is completed, open the mobile APP and click the connection.

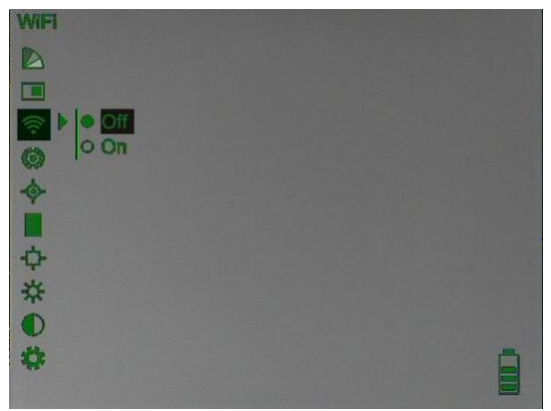

#### **Image calibration menu**

Press and hold the menu knob for 2 seconds. After popping up the menu, turn the knob to select "on/off" auto calibration function and short press the menu knob to confirm.

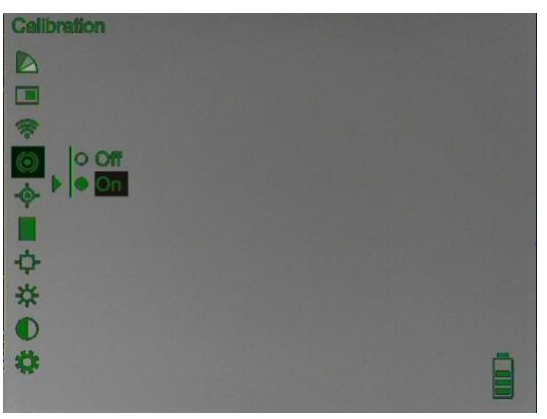

#### **Cursor adjustment**

Press and hold the menu knob for 2 seconds. After popping up the menu, turn the knob to select"N/A/Standard/Ranging", short press the menu knob to confirm. Then adjust the cursor position, turn the knob to select the "X/Y" coordinate, short press the

menu knob to confirm, turn the knob to change the coordinate value, and short press the menu knob to confirm.

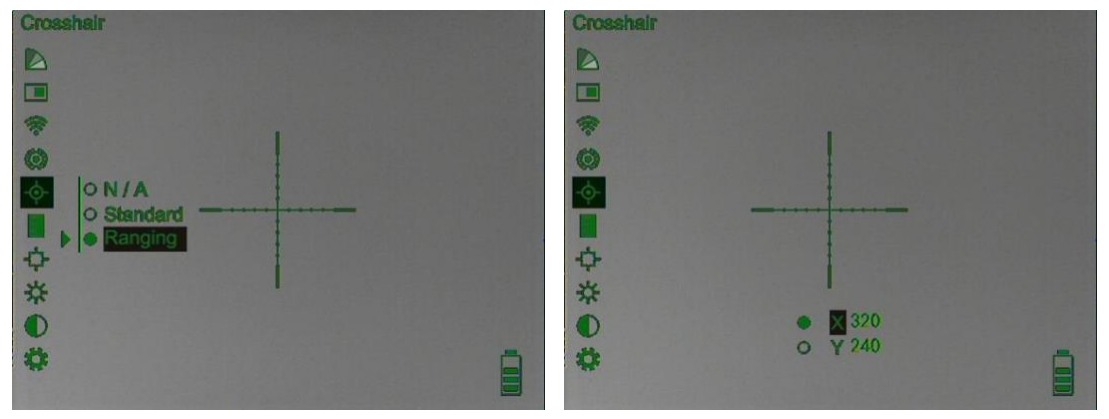

#### **Distance estimate**

Press and hold the menu knob for 2 seconds. After popping up the menu, turn the knob to select coordinate card size, short press the menu knob to confirm.

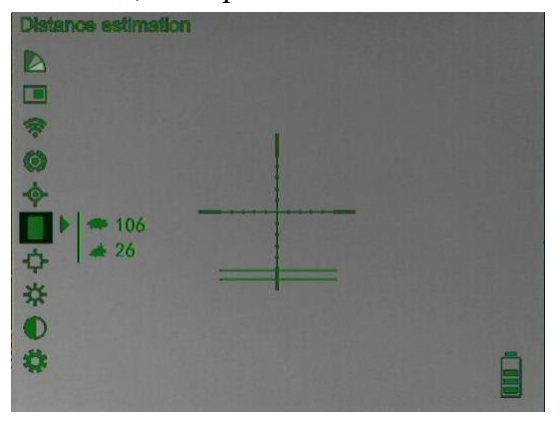

#### **Hot spot tracking**

Press and hold the menu knob for 2 seconds. After popping up the menu, turn the knob to select "on/off" hot spot tracking function and short press the menu knob to confirm.

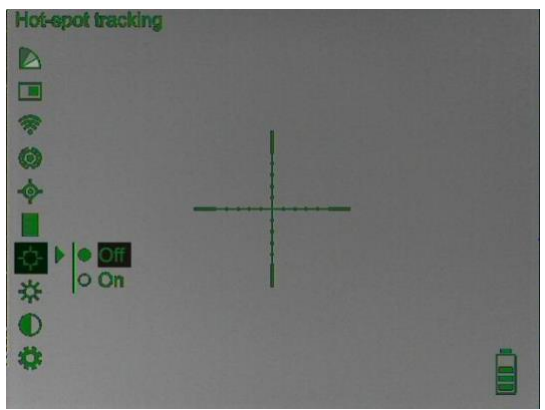

#### **Brightness adjustment**

Press and hold the menu knob for 2 seconds. After popping up the menu, turn the knob to adjust brightness value  $(0 \sim 100)$ , short press the menu knob to confirm.

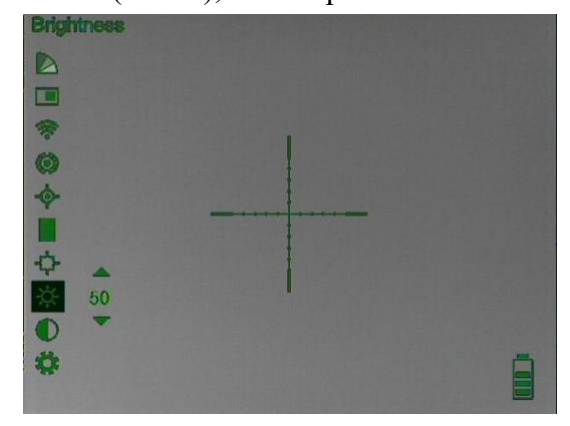

#### **Contrast adjustment**

knob to adjust contrast value  $(0 \sim 100)$ , and short press the menu knob to confirm. Contrast D  $\Box$ 零 O ◆■中国茶 30 收

Press and hold the menu knob for 2 seconds. After popping up the menu, turn the

#### **System settings**

Press and hold the menu knob for 2 seconds. After popping up the menu, will appear the following submenu:

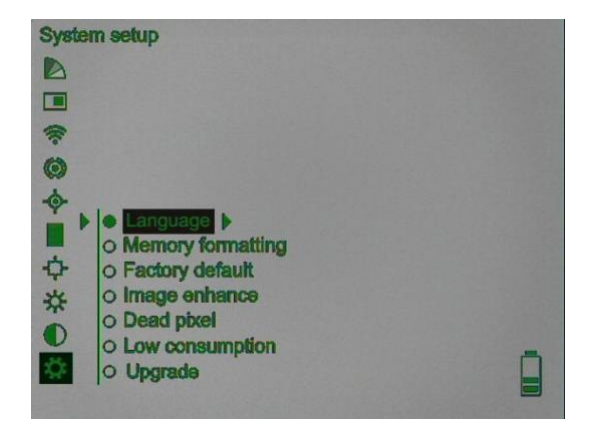

1. Language option, short press to select the function, turn the knob to select "Chinese/English" language option, and short press the menu knob to confirm.

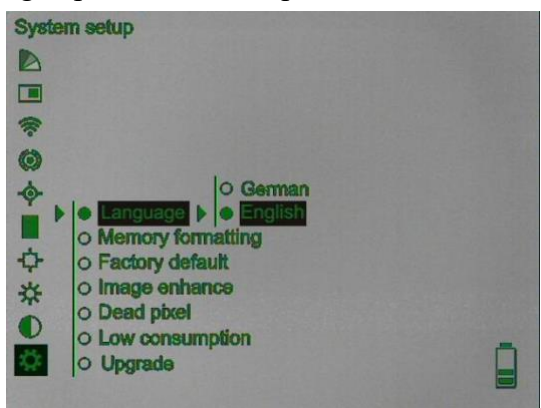

2. Memory format options, short press to select the function, turn the knob to select "Yes/No" to conduct format operation, short press the menu knob to confirm.

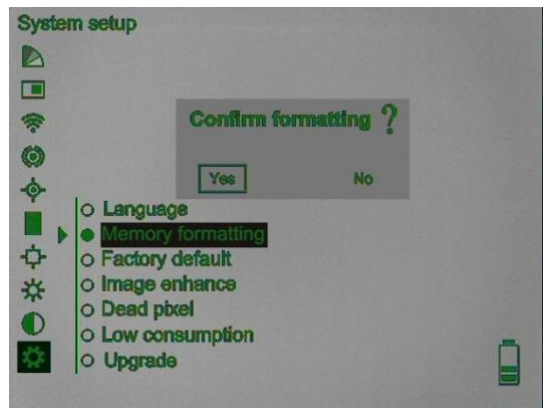

3. Factory default option, short press to select the function, turn the knob to select "Yes/No" to conduct factory default operation, short press the menu knob to confirm.

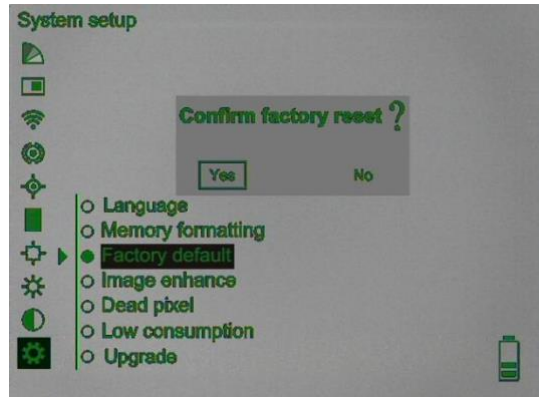

4. Image enchance option, short press to select the function, turn the knob to adjust brightness value  $(0~60)$ , short press the menu knob to confirm.

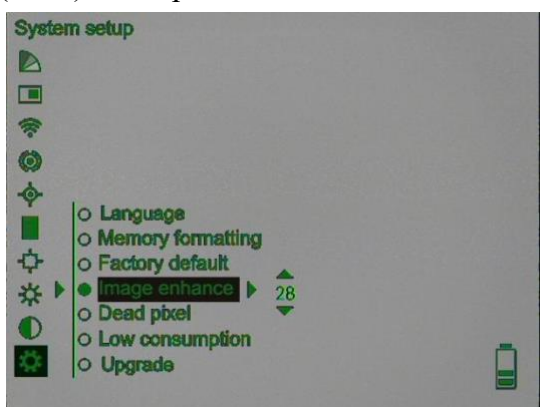

5. For manual dotting selection, short press the knob inward to select this function, the cursor and its X, Y axis coordinates will appear, turn the knob to select "X/Y" coordinates, short press the knob inward to confirm, and turn the knob to change the coordinate value. Short press the knob inward to confirm. After coincident with the dead pixel coordinates, short press the zoom button to do the dotting and save.

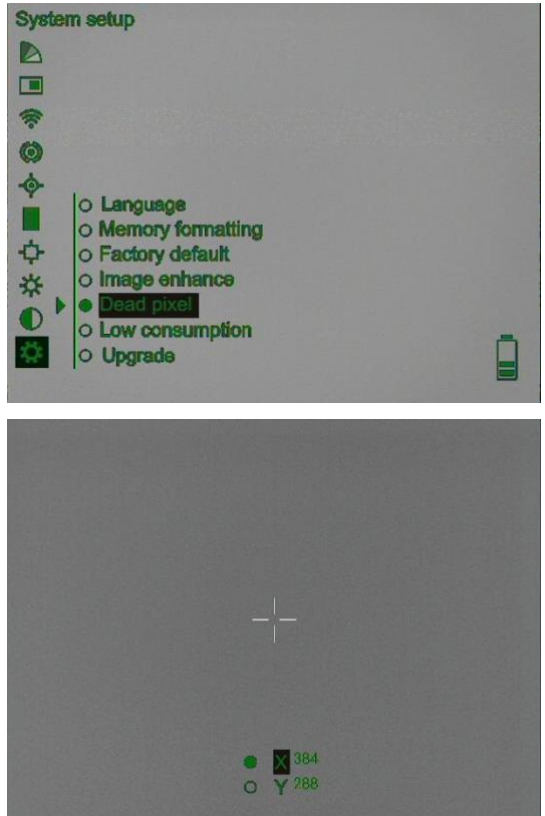

6. Low consumption option, short press to select the function, turn the knob to select "Yes/No", short press the menu knob to confirm. Under low consumption mode, the functions of photographing, recording and WiFi cannot be used, which will increase the usage time.

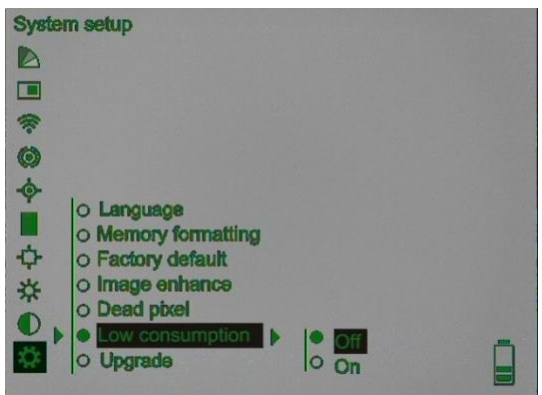

7. To upgrade the option, short press the knob inward to select upgrade, turn the knob to select the "on/off" option, and short press the knob inward to confirm. The upgrade program can be copied to the scope via the data cable to the computer.

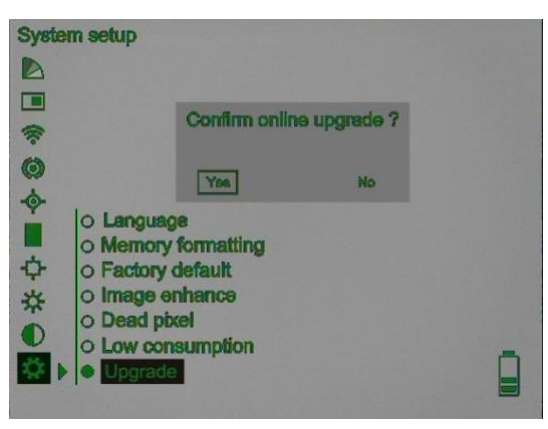

### **Eyepiece diopter adjustment**

According to individual vision, after starting up and seeing the image, turn the diopter knob to see the battery logo of the screen clearly, it proves the diopter adjustment finsihed.

### **Lens focus**

After the device start-up and sees the image display, adjust the lens focus ring to a clear image (clear target contour).

### **Charging, date interface**

When charging, unscrew the cover of the charging interface and insert the Type-C charging connector. It is recommended that the charging time is about 5 hours (2A charger)/8 hours (1A charger) when turned off.

■ Unscrew the cover of the charging port, connect to the computer, and copy the photo and video data files.

#### **Attention**

- As the uncooled infrared scope uses very sensitive thermal sensors, so in any case (power on or power off), do not aim the lens at the strong radiation source (such as the sun, laser beam direct or reflection), otherwise it will cause permanent damage to the uncooled infrared thermal scope!
- Do not open the shell or modify it without permission. The maintenance can only be carried out by the authorized personnel of the company.